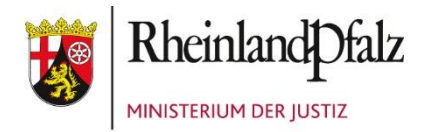

### ZUM AUFRUFEN UND AUSFÜLLEN DES ANMELDEFORMULARS FÜR FORTBILDUNGEN

Melden Sie sich zu Fortbildungen des Ministeriums der Justiz bitte immer mit dem hierfür vorgesehenen Online-Formular an, das Sie auf der Homepage des Ministeriums der Justiz unter<https://jm.rlp.de/de/service/fortbildung/> finden.

Achtung! Bitte laden Sie das Formular immer zuerst auf Ihren PC herunter und öffnen es zum Ausfüllen mit Ihrem MS-Excel-Programm, nicht jedoch mit einem Internet-Browser!

#### A) Ausfüllen des Anmeldeformulars

Bitte füllen Sie das Formular vollständig aus. Weitere Hinweise dazu werden Ihnen direkt beim Auswählen der jeweiligen Felder angezeigt. Alle erforderlichen Hinweise finden Sie in verkürzter tabellarischer Form zusätzlich zu diesem Text auch in dem Tabellenblatt "Ausfüllhinweise".

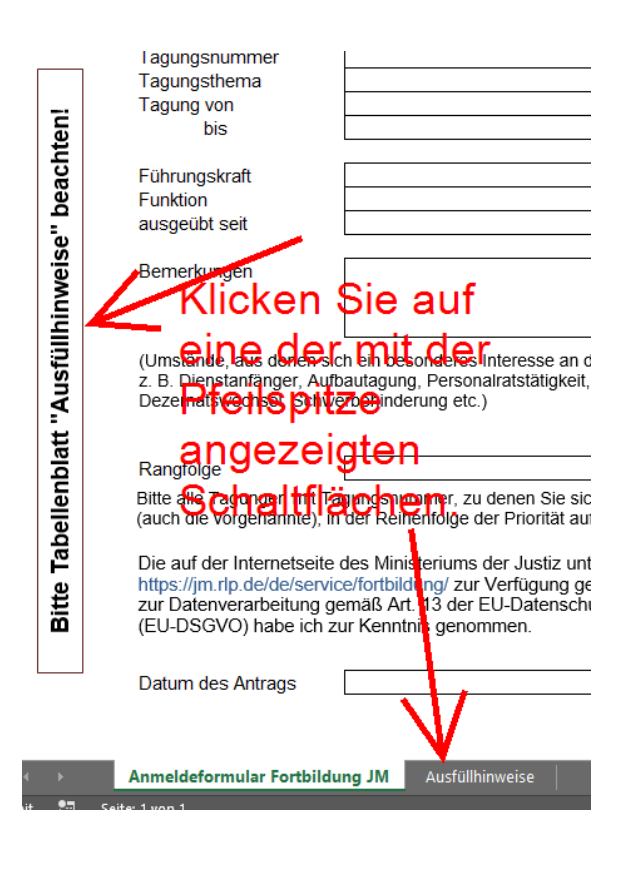

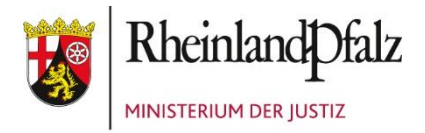

### ZUM AUFRUFEN UND AUSFÜLLEN DES ANMELDEFORMULARS FÜR FORTBILDUNGEN

Dort finden Sie auch Listen der benötigten Kürzel für Behörden und Personalvertretungen, die zudem nochmals im Anhang am Ende dieser Hinweise aufgelistet sind.

#### B) Speichern des Anmeldeformulars

Nachdem Sie die erforderlichen Angaben im Anmeldeformular gemacht haben, speichern Sie bitte das Anmeldeformular auf Ihrem PC ab (Datei →Speichern unter…).

#### C) Versenden des Anmeldeformulars:

Das Versenden des Formulars erfolgt elektronisch per E-Mail.

Achtung! Früher wurde automatisch die korrekte E-Mail-Adresse in Outlook eingetragen. Diese Funktion hat bei den Anwenderinnen und Anwendern aus IT-Sicherheitsgründen zu technischen Problemen geführt, weswegen die Adresse nun manuell einzutragen ist. Mit wenigen Ausnahmen handelt es sich um die E-Mail-Adresse der Poststelle Ihrer dienstvorgesetzten Behörde.

Welche E-Mail-Adresse das ist, entnehmen Sie bitte der nachfolgenden Tabelle.

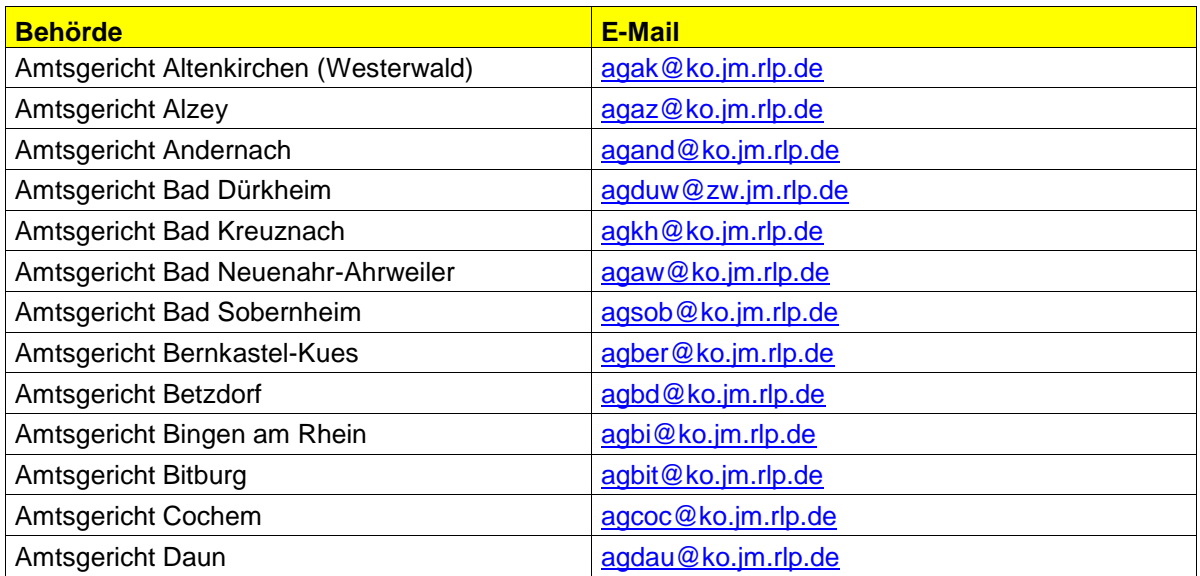

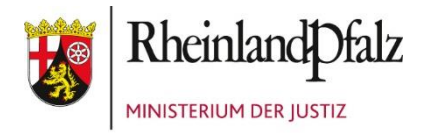

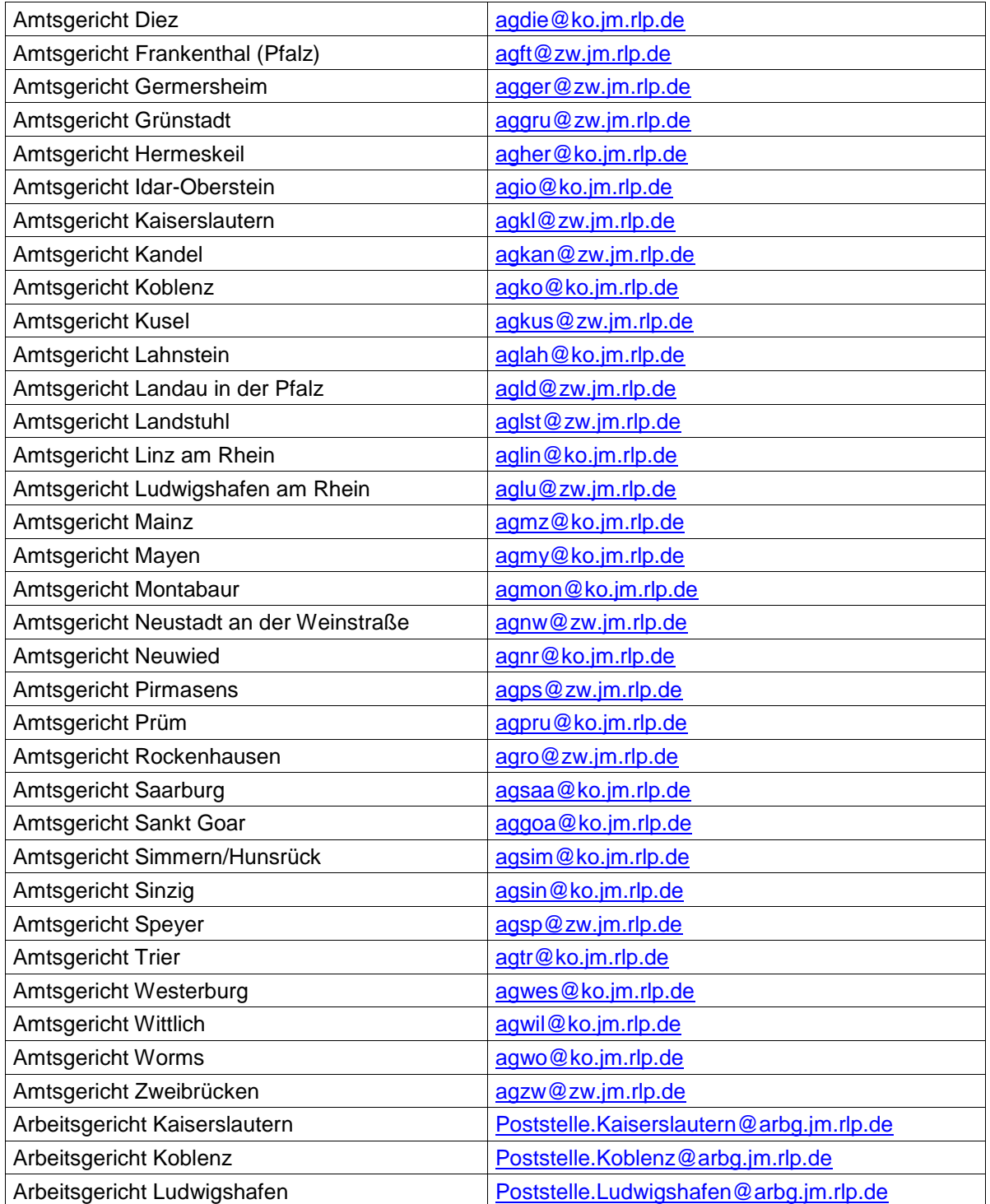

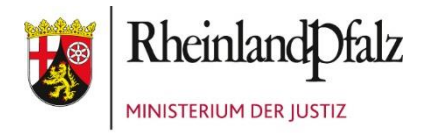

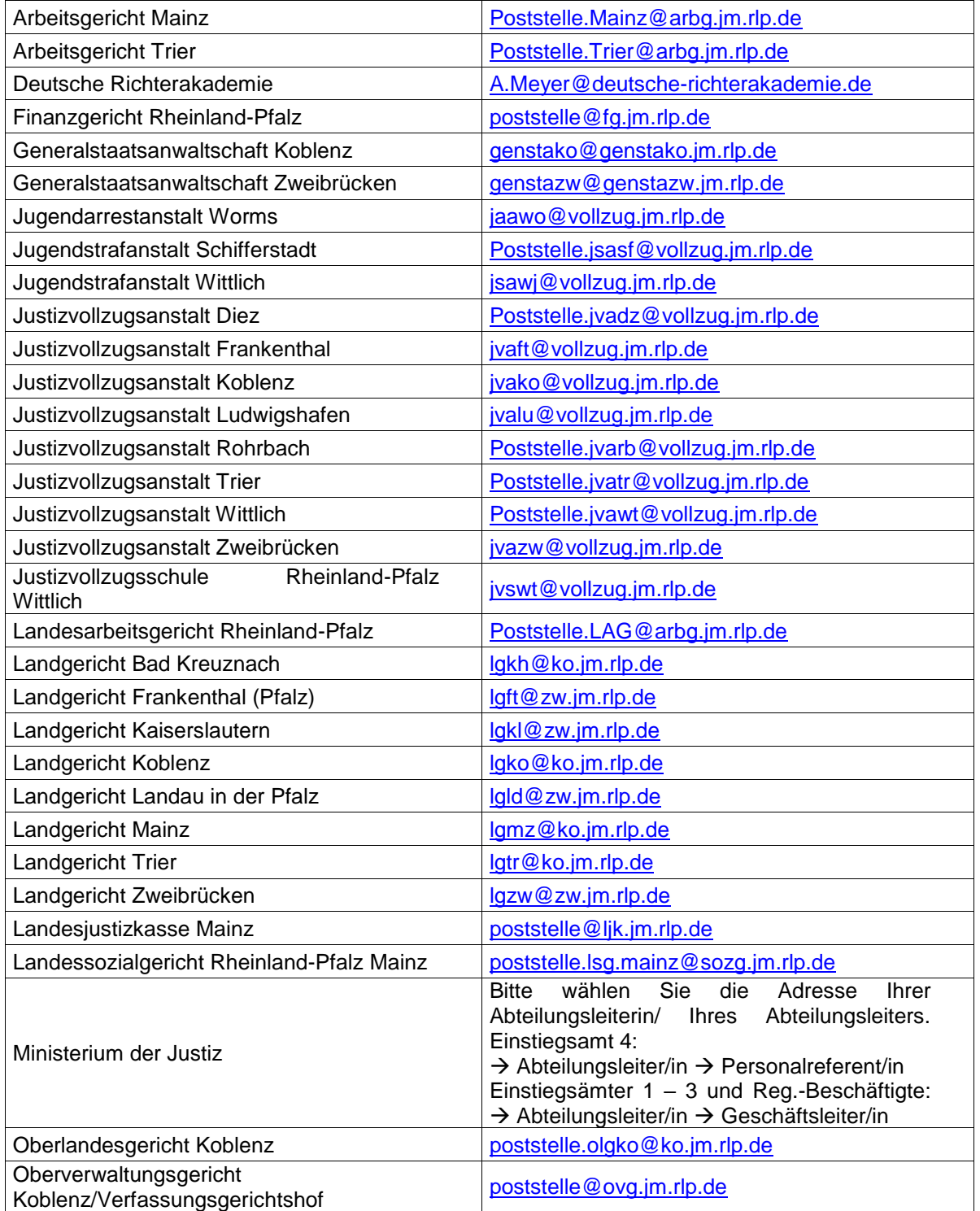

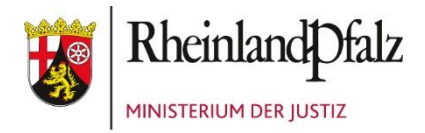

#### ZUM AUFRUFEN UND AUSFÜLLEN DES ANMELDEFORMULARS FÜR FORTBILDUNGEN

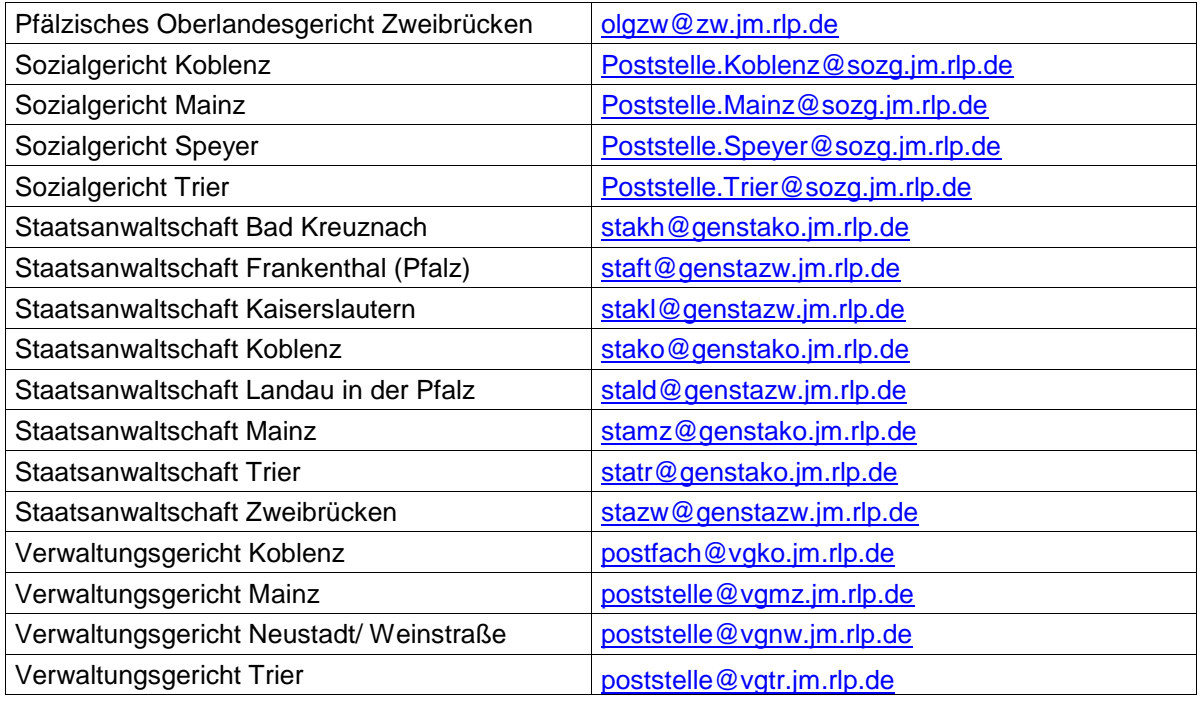

#### D) Mein Anmeldeformular funktioniert nicht – was tun?

Bitte verzweifeln Sie nicht, wenn Ihnen Schwierigkeiten beim Aufruf und/ oder Versenden des Anmeldeformulars für Fortbildungsveranstaltungen begegnen.

Leider gibt es kein Formular, welches in allen Internet-Browsern und in allen Einstellungsvarianten einwandfrei funktioniert. Insbesondere hindern uns ständig neu hinzutretende Sicherheitseinstellungen daran, stets eine gute Funktionalität sicher zu stellen. Gleichwohl kommen Sie mit ein paar kleinen Tricks auch hier zum Ziel.

Frage: Wo finde ich das Anmeldeformular?

Das Anmeldeformular finden Sie auf der Homepage des Ministeriums der Justiz unter: <https://jm.rlp.de/de/service/fortbildung/>

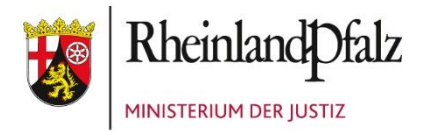

### ZUM AUFRUFEN UND AUSFÜLLEN DES ANMELDEFORMULARS FÜR FORTBILDUNGEN

Problem: Ich sehe in meinem Browser entweder gar nichts oder einen englischsprachigen und unverständlichen Text, der nicht weiterhilft. Früher hat sich das Formular einfach in meinem Browser geöffnet. Jetzt tut sich nichts.

Folgendermaßen können Sie vorgehen:

1) Browser: Google Chrome

Wenn Sie das Anmeldeformular aufrufen, sehen Sie häufig einen einfarbigen Hintergrund oder den nachfolgenden Hinweistext:

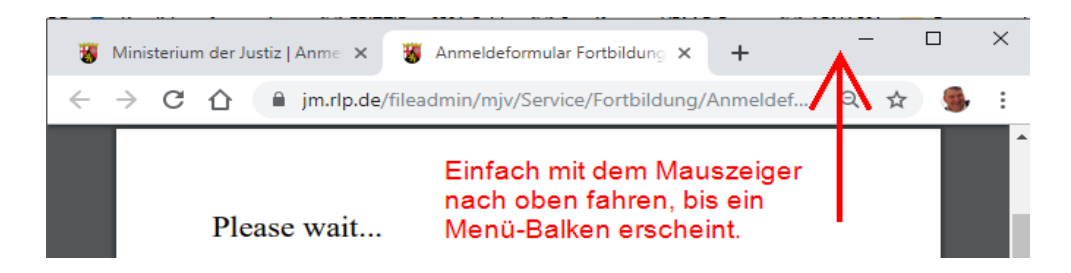

Man muss mit dem Mauszeiger nach oben fahren (ein Klick ist hier nicht erforderlich) und dann erscheint ein Balken mit verschiedenen Aktionssymbolen auf der rechten Seite. Mit einem Klick auf das Herunterladen-Symbol können Sie das Anmeldeformular auf Ihren PC herunterladen und dann mit Ihrem dort installierten Office-Programm öffnen und bearbeiten.

#### 2) Andere Browser (z.B. Edge, Firefox)

Bei den anderen Browsern funktioniert es entweder genauso oder ähnlich.

a) Browser: Microsoft Edge

Beim neuen Microsoft Browser "Edge" (sieht dem Internet-Explorer ähnlich) muss man nicht den Mauszeiger wie im Chrome nach oben ziehen, sondern einmal mit der linken Maustaste in das Textfenster klicken, wo entweder nichts oder der "Please wait …" – Text steht.

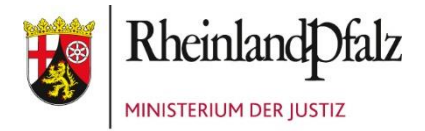

#### ZUM AUFRUFEN UND AUSFÜLLEN DES ANMELDEFORMULARS FÜR FORTBILDUNGEN

b) Browser: Mozilla Firefox

Wer den Firefox benutzt, bemerkt oft nicht, dass das Formular bereits heruntergeladen wurde. Doch Sie haben alles richtig gemacht. Ein unscheinbarer Pfeil nach unten weist Ihnen den Weg zu dem heruntergeladenen Excel-Anmeldeformular, welches Sie dort wie gewohnt mit einem Doppelklick öffnen können.

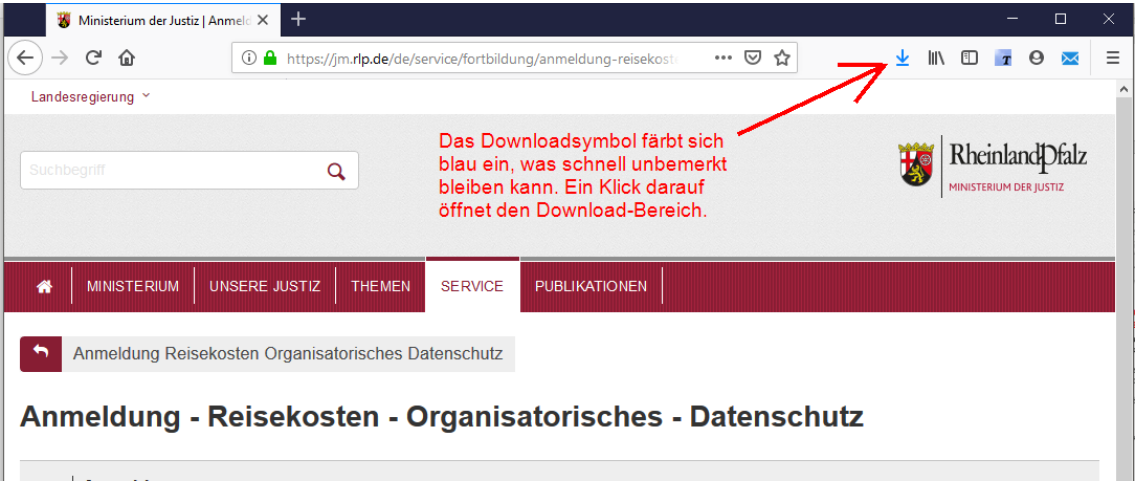

Frage: Das hat alles nichts geholfen! Was tun?

In den hier bekannten Fällen haben die vorbeschriebenen Lösungen immer geholfen. Trotzdem ändern sich die Rahmenbedingungen häufig. Pro Jahr erneuert unsere IT die Browser viele Male, weil sie immer wieder neu bekannt gewordene Sicherheitslücken schließen muss. Auch sind die Einstellungen in einem Geschäftsbereich mitunter anders als in einem anderen. Das kann dazu führen, dass die Menüs etwas anders aussehen oder die Funktion woanders versteckt ist. Bitte wenden Sie sich dann vertrauensvoll an Ihren IT-Support, der Ihnen sicherlich weiterhelfen kann.

#### Viel Erfolg!

Ihr Fortbildungsteam im Ministerium der Justiz

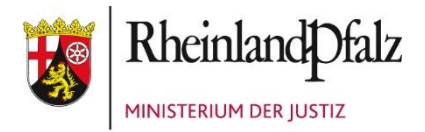

### ZUM AUFRUFEN UND AUSFÜLLEN DES ANMELDEFORMULARS FÜR FORTBILDUNGEN

Sollten Sie eine Änderung oder Ergänzung dieses Hilfetextes wünschen, senden Sie bitte einfach Ihren Vorschlag an [andreas.ritz@jm.rlp.de.](mailto:andreas.ritz@jm.rlp.de)

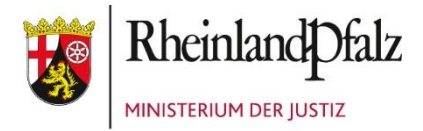

### ZUM AUFRUFEN UND AUSFÜLLEN DES ANMELDEFORMULARS FÜR FORTBILDUNGEN

### Anhang: Kürzel-Tabellen

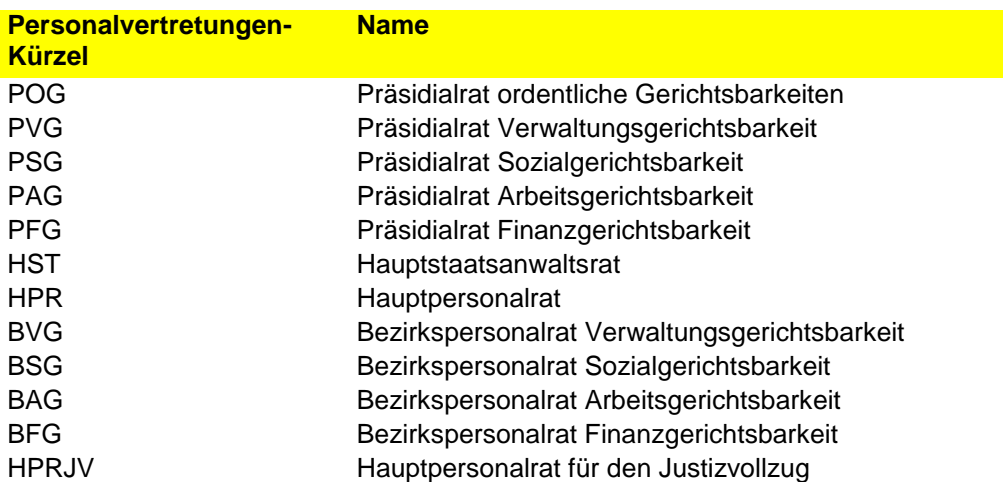

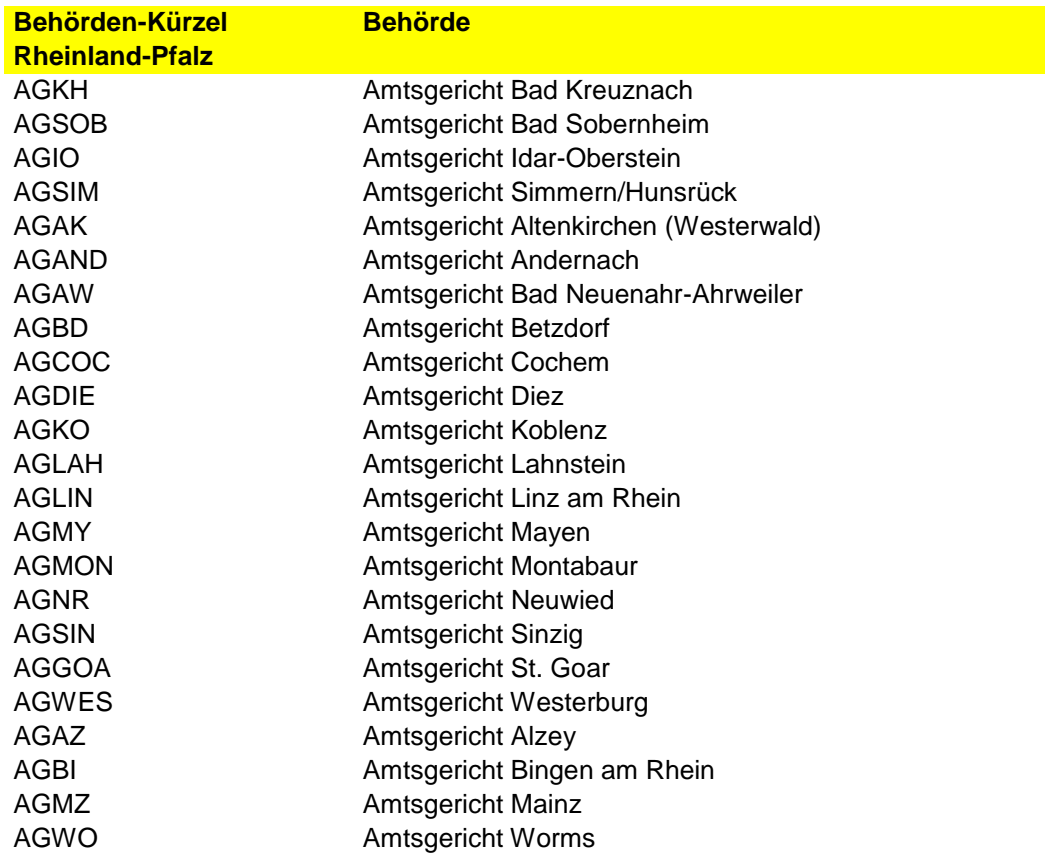

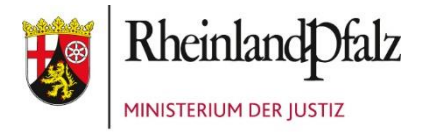

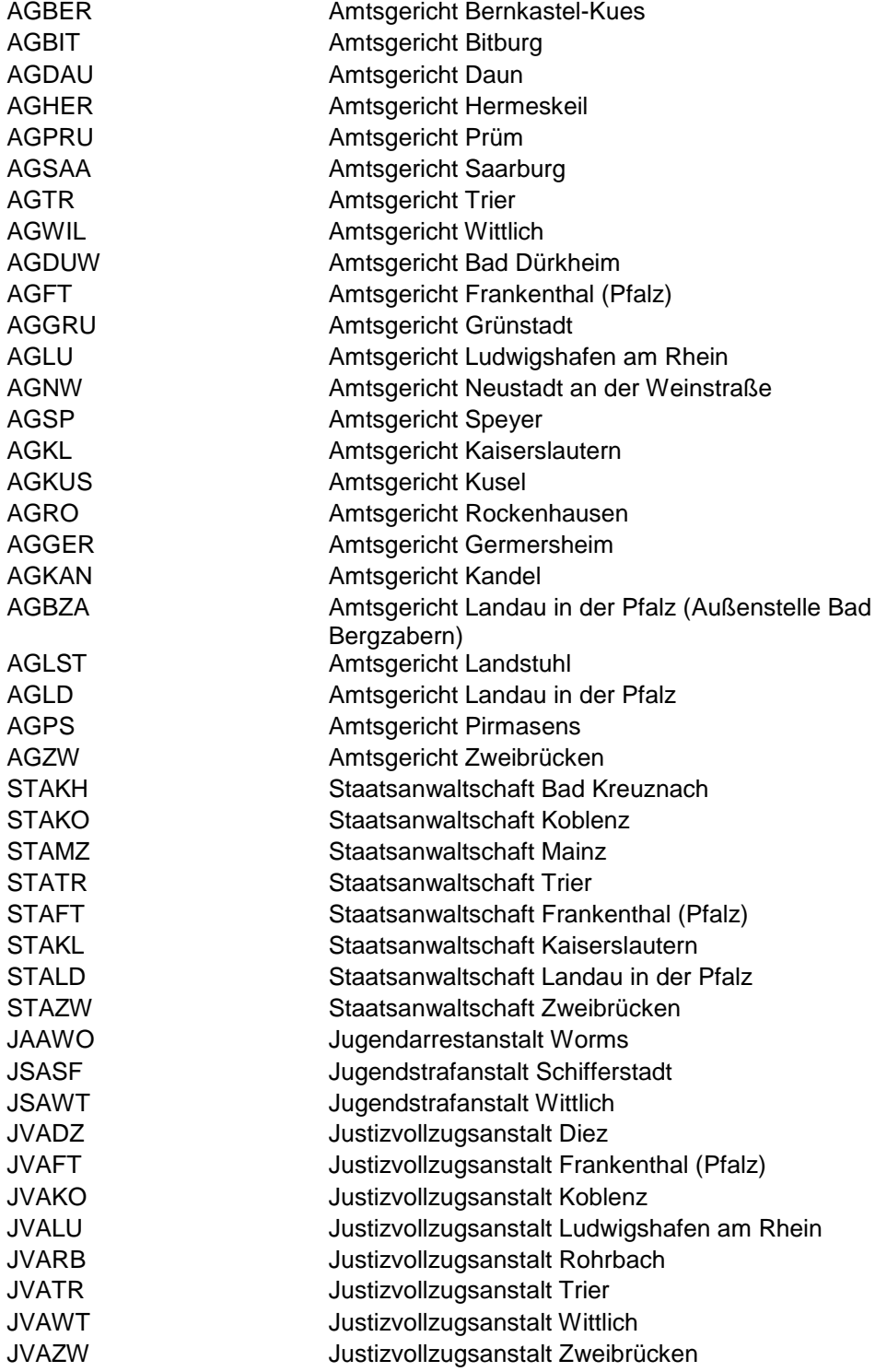

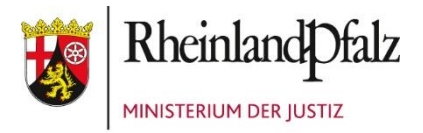

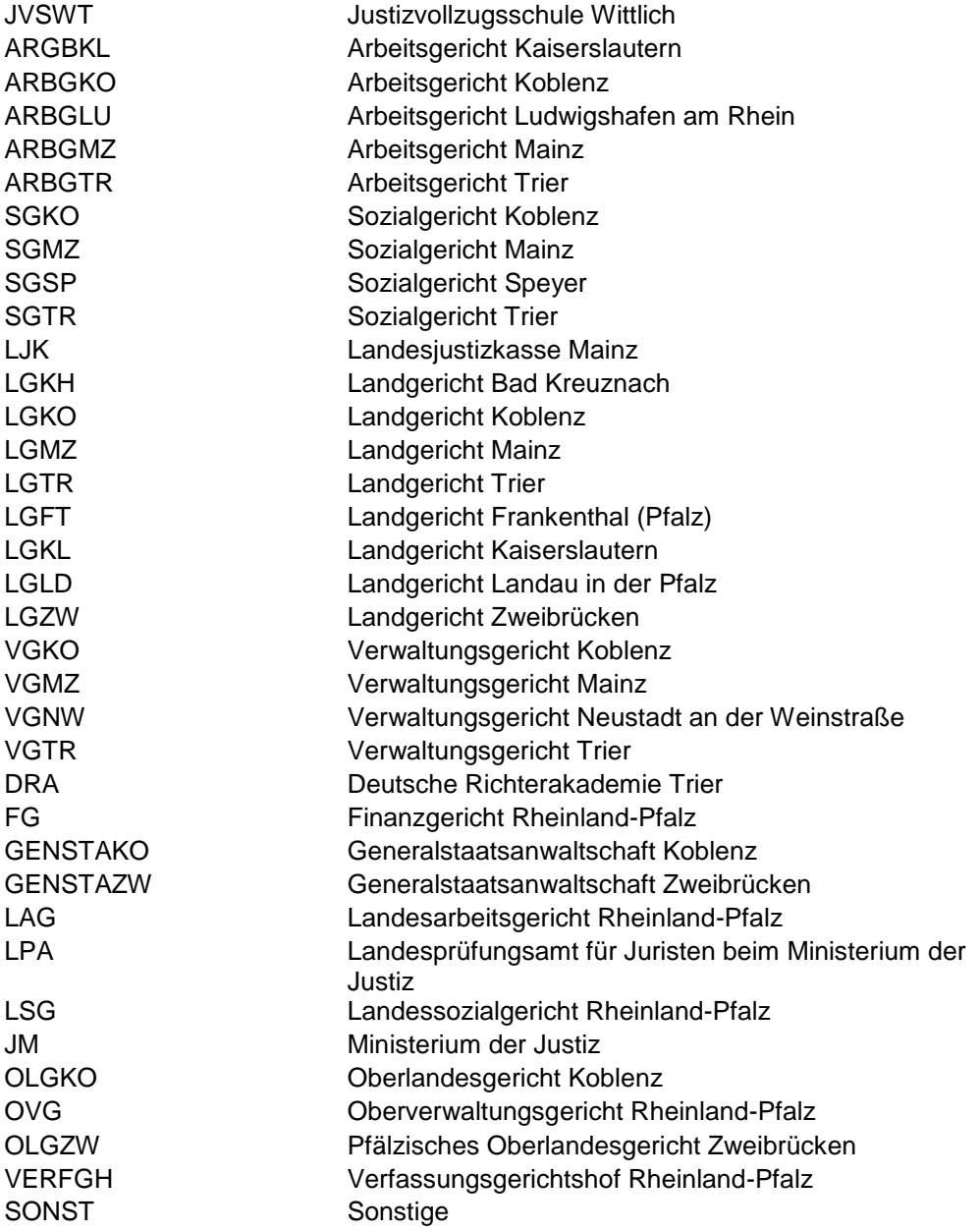